# evolent

# Oklahoma Complete Health Medical Specialty Solutions

**Provider Training Presented by:** 

April 2024

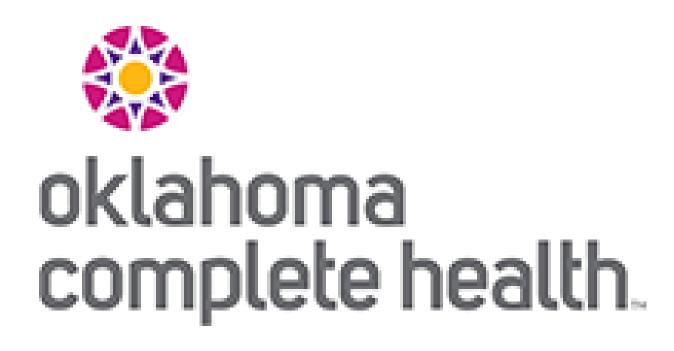

## Evolent (Formerly National Imaging Associates, Inc.) Program Agenda

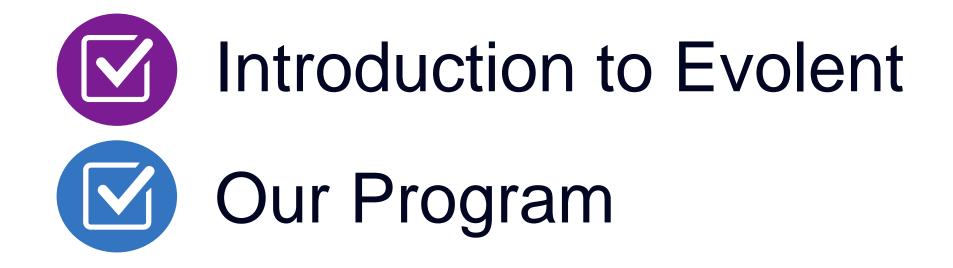

- Authorization Process
- Other Program Components
- Provider Tools and Contact Information

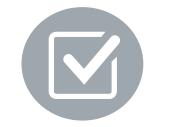

RadMD Demo

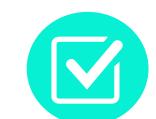

**Questions and Answers** 

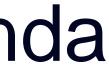

## **Evolent Specialty Solutions** National Footprint / Medicaid Experience

## **National Footprint**

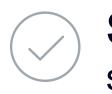

**Since 1995** – delivering medical specialty solutions; one of the *go-to* care partners in industry.

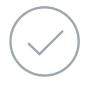

## 86 health plans/markets –

partnering with Evolent for management of medical specialty solutions.

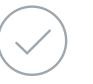

## 33.69M national lives –

participating in an Evolent medical specialty solutions program nationally.

### **Diverse populations –**

Medicaid, Exchanges, Medicare, Commercial, FEP, Provider Entities.

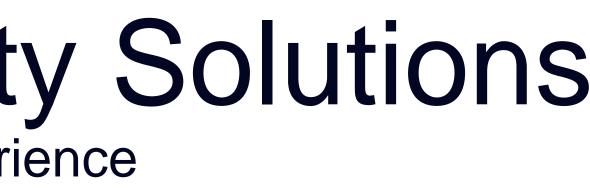

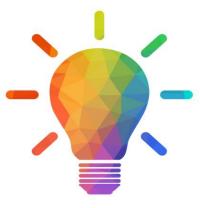

### **Medicaid/Medicare Expertise/Insights**

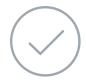

54 Medicaid plans/markets with Evolent medical specialty solutions in place.

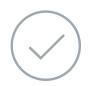

**18.65M Medicaid lives** – in addition to 2.15M Medicare lives participating in an Evolent medical specialty solutions program nationally.

### **Intensive Clinical Specialization & Breadth**

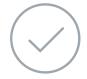

### **Specialized Physician Teams**

- 160+ actively practicing, licensed, board-certified physicians
- 28 specialties and sub-specialties

### **URAC Accreditation & NCQA Certified**

# **Evolent's Prior Authorization Program**

### The Program

Oklahoma Complete Health will begin a prior authorization program through Evolent for the management of outpatient imaging services.

### Important Dates

Program start date: April 1, 2024

Begin obtaining authorizations from Evolent on April 1, 2024 via RadMD or Call Center for services rendered on or after April 1, 2024.

### Settings:

- Office

■\*■

Settings

**Outpatient Hospital Outpatient Facility** 

## Membership Included

Medicaid

Network

Evolent's Medical Specialty Solutions for non-emergent outpatient Medical Specialty Solutions services for Oklahoma Complete Health membership will be managed through Oklahoma **Complete Health** contractual relationships.

# **Evolent's Prior Authorization Program**

**Effective April 1, 2024:** Any services rendered on and after April 1, 2024 will require authorization. Only non-emergent procedures performed in an outpatient setting require authorization with Evolent.

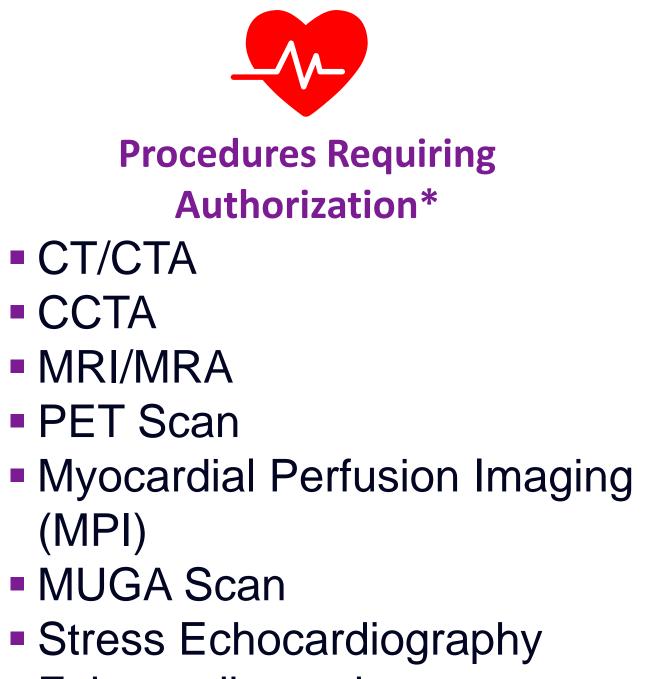

Echocardiography

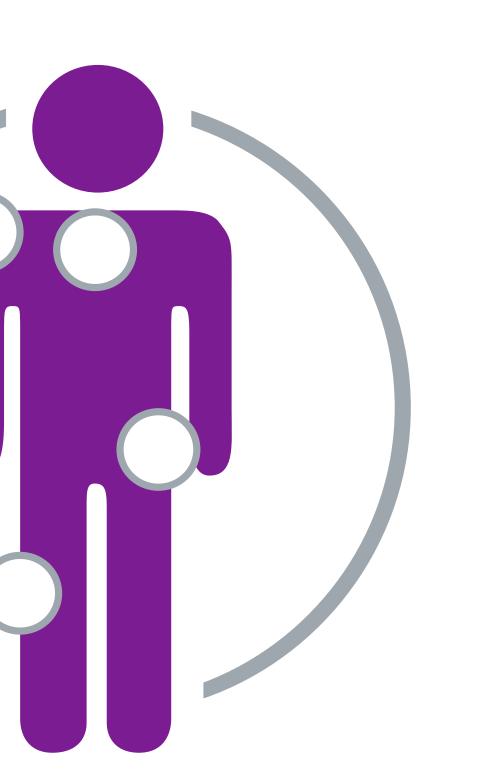

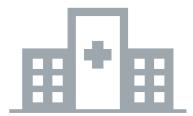

Excluded from the Program Procedures Performed in the following Settings:

- Hospital Inpatient
- Observation
- Emergency Room
- Urgent Care

\*Please see specific educational documents on RadMD for each Medical Specialty Solutions Program Services

# List of CPT Procedure Codes Requiring Prior Authorization

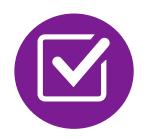

Review Claims/Utilization Review Matrix to determine CPT codes managed by Evolent.

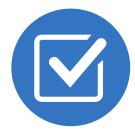

CPT Codes and their Allowable Billable Groupings.

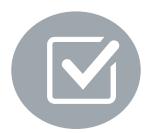

Located on <u>RadMD.com</u>.

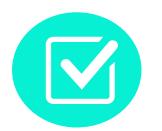

Defer to Oklahoma Complete Health's Policies for Procedures not on Claims/Utilization Review Matrix.

## oklahoma complete health.

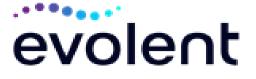

### Utilization Review Matrix 2024 Oklahoma Complete Health Medicare and Medicaid Members

The matrix below contains the CPT 4 codes for which Evolent (formerly National Imaging Associates, Inc.) manages on behalf of Oklahoma Complete Health. This matrix is designed to assist in the resolution of claims adjudication and claims questions related to those services authorized by NIA. The "Allowable Billed Groupings" is meant to outline that if a given procedure is authorized, that any one of the listed procedure codes could be submitted on a claim representing that service. This assumes that the member is eligible at the time of the service, that appropriate re-bundling rules are applied, that the claim includes an appropriate diagnosis code for the CPT code and that the service is performed within the validity period.

If a family of CPT codes is not listed in this matrix, an exact match is required between the authorized CPT code and the billed CPT code. If the exact match does not occur, the charge should be adjudicated accordingly.

| Please note: Services rendered in an Emergency Room, Observation Room, Surgery |
|--------------------------------------------------------------------------------|
| Center or Hospital Inpatient setting are not managed by NIA.                   |

| Authorized<br>CPT Code | Description                                                  | Allowable Billed Groupings       |
|------------------------|--------------------------------------------------------------|----------------------------------|
| 70336                  | MRI Temporomandibular Joint                                  | 70336                            |
| 70450                  | CT Head/Brain                                                | 70450, 70460, 70470, +0722T      |
| 70480                  | CT Orbit                                                     | 70480, 70481, 70482, +0722T      |
| 70486                  | CT Maxillofacial/Sinus                                       | 70486, 70487, 70488, 76380, +072 |
| 70490                  | CT Soft Tissue Neck                                          | 70490, 70491, 70492, +0722T      |
| 70496                  | CT Angiography, Head                                         | 70496                            |
| 70498                  | CT Angiography, Neck                                         | 70498                            |
| 70540                  | MRI Orbit, Face, Neck and/or Internal<br>Auditory Canal      | 70540, 70542, 70543, +0698T      |
| 70544                  | MRA Head                                                     | 70544, 70545, 70546              |
| 70547                  | MRA Neck                                                     | 70547, 70548, 70549              |
| 70551                  | MRI Brain (with or without Internal<br>Auditory Canal views) | 70551, 70552, 70553, +0698T      |
| 70554                  | Functional MRI Brain                                         | 70554, 70555                     |
| 71250                  | CT Chest                                                     | 71250, 71260, 71270, 71271, +072 |
| 71271                  | Low Dose CT for Lung Cancer Screening                        | 71271                            |
| 71275                  | CT Angiography, Chest (non coronary)                         | 71275                            |
| 71550                  | MRI Chest                                                    | 71550, 71551, 71552, +0698T      |
| 71555                  | MRA Chest (excluding myocardium)                             | 71555                            |
| 72125                  | CT Cervical Spine                                            | 72125, 72126, 72127, +0722T      |
| 72128                  | CT Thoracic Spine                                            | 72128, 72129, 72130, +0722T      |
| 72131                  | CT Lumbar Spine                                              | 72131, 72132, 72133, +0722T      |
| 72141                  | MRI Cervical Spine                                           | 72141, 72142, 72156, +0698T      |
| 72146                  | MRI Thoracic Spine                                           | 72146, 72147, 72157, +0698T      |
| 72148                  | MRI Lumbar Spine                                             | 72148, 72149, 72158, +0698T      |
| 72159                  | MRA Spinal Canal                                             | 72159                            |
| 72191                  | CT Angiography, Pelvis                                       | 72191                            |
| 72192                  | CT Pelvis                                                    | 72192, 72193, 72194, +0722T      |

Oklahoma Complete Health Medicare and Medicaid Utilization Review Matrix 04.01.24

## **Prior Authorization Process Overview**

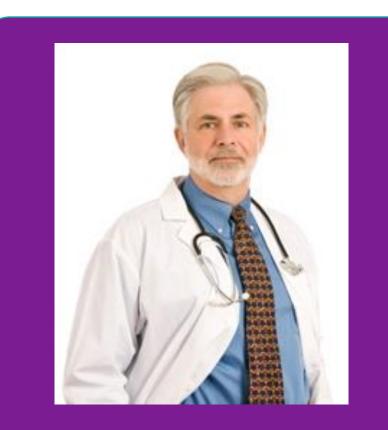

**Ordering Physician is** responsible for obtaining prior authorization.

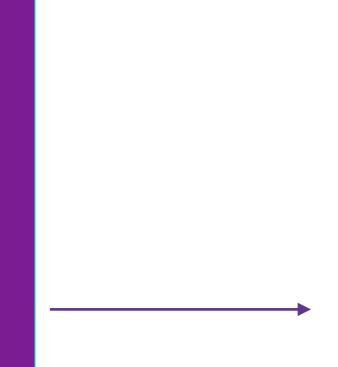

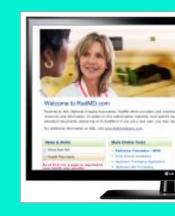

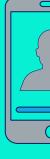

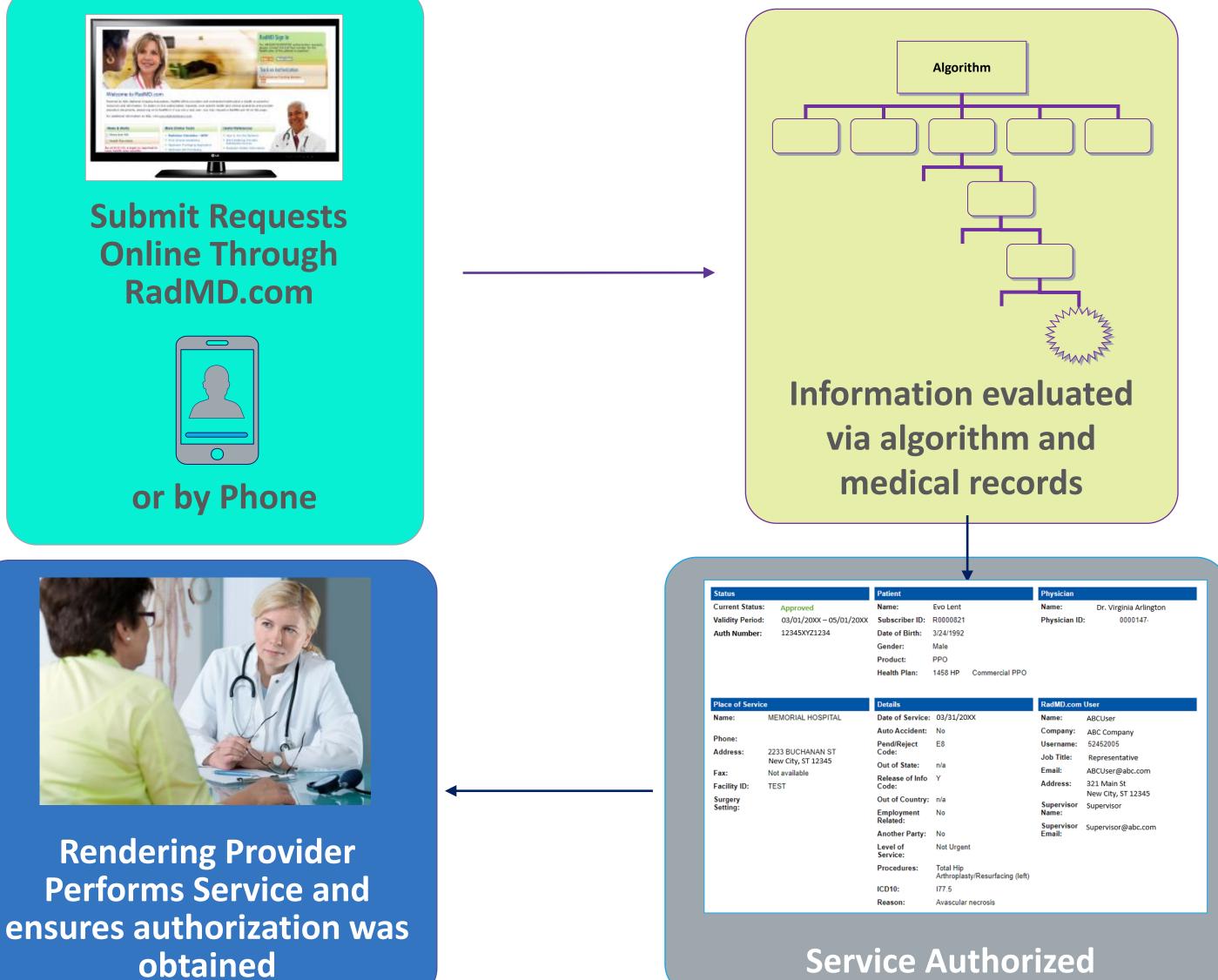

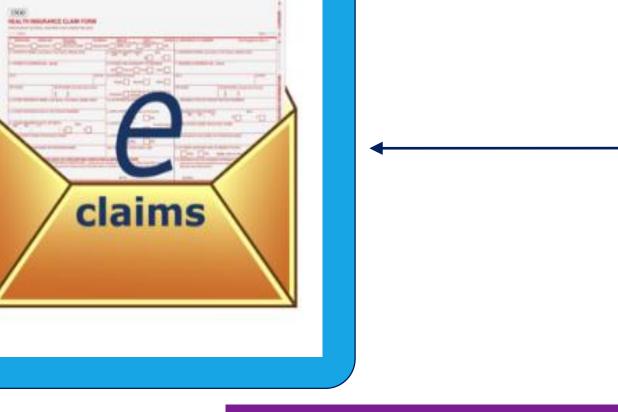

Recommendation to Rendering Providers: Do not schedule test until authorization is received

# **Evolent's Clinical Foundation & Review**

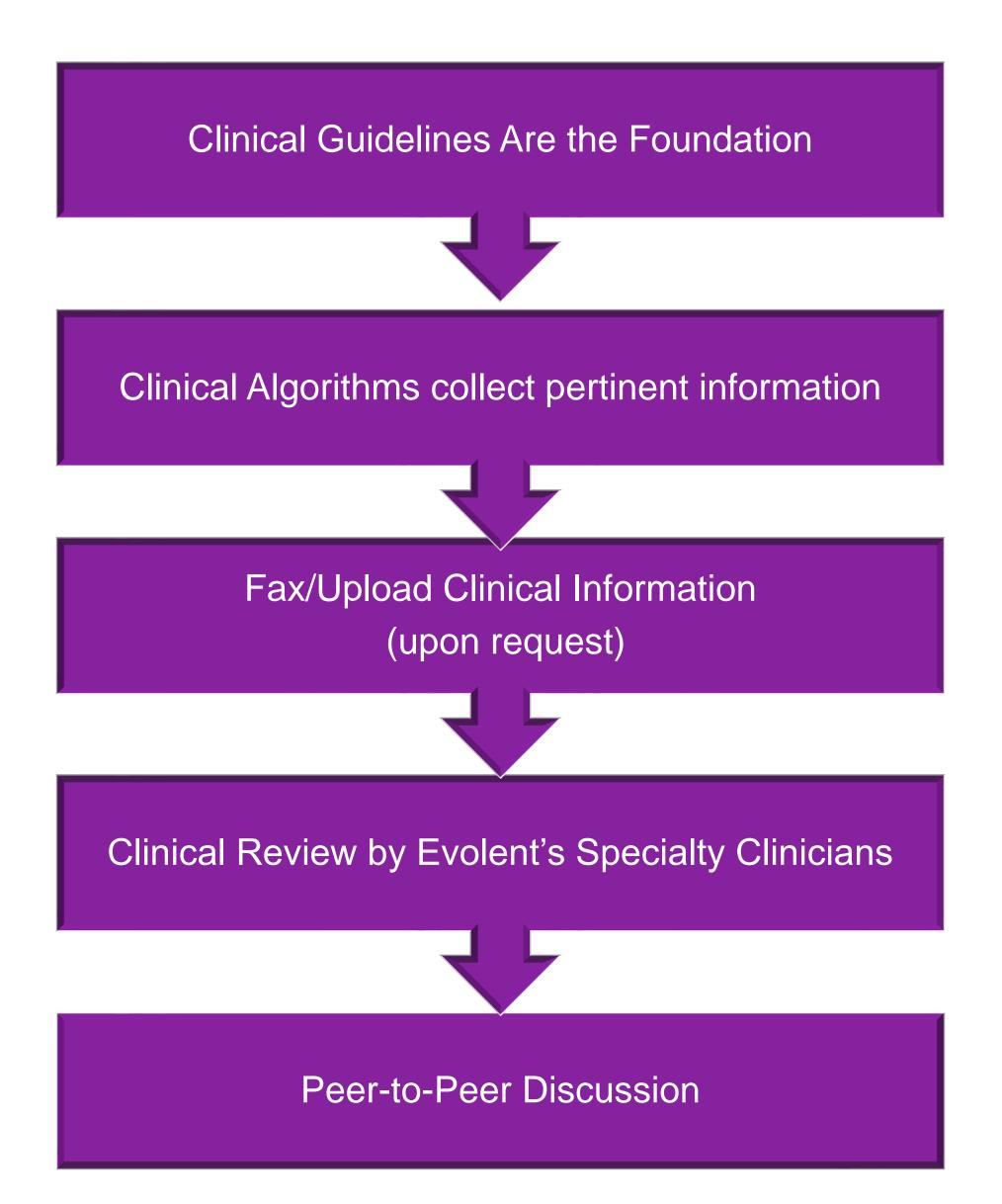

- Clinical guidelines were developed by practicing specialty physicians, through literature reviews and evidenced-based research. Guidelines are reviewed and mutually approved by the Plan and Evolent Medical Officers and clinical experts.
   Clinical Guidelines are available on <u>RadMD.com</u>
- Algorithms are a branching structure that changes depending upon the answer to each question.
- The member's clinical information/medical record will be required for validation of clinical criteria before an approval can be made.
- Evolent has a specialized clinical team.
- Peer-to-peer discussions are offered for any request that does not meet medical necessity guidelines.
- Our goal ensure that members are receiving appropriate care.

# Member and Clinical Information Required for Authorization

## General

Includes: ordering physician information, member information, rendering provider information, requested examination, etc.

## **Clinical Information**

- Includes clinical information that will justify examination, symptoms and their duration, physical exam findings
- Preliminary procedures already completed (e.g., x-rays, CTs, lab work, ultrasound reports, scoped procedures, referrals to specialist, specialist evaluation)
- Reason the study is being requested (e.g., further evaluation, rule out a disorder)

Refer to the Prior Authorization Checklists on RadMD for more specific information.

# **Clinical Specialty Team Review**

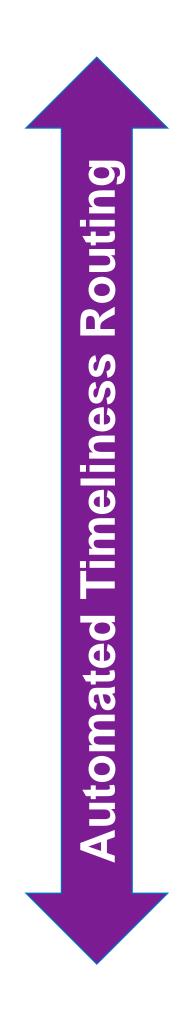

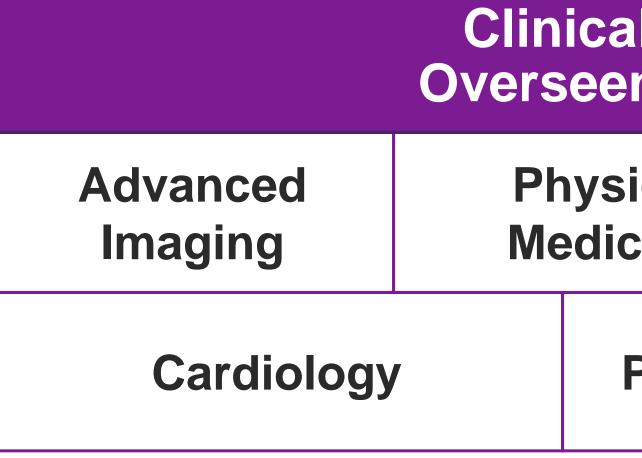

## **Physician Review Team**

Physician Panel of Board-Certified Physician Specialists with ability to meet any State licensure requirements

Physician clinical reviewers conduct peer reviews on specialty products (cardiology, radiation oncology, interventional pain management, surgery, sleep management and genetic testing)

| al Specialization Pods<br>n by a Medical Director |                    |  |                       |
|---------------------------------------------------|--------------------|--|-----------------------|
| ical<br>cine                                      | Genetic<br>Testing |  | Radiation<br>Oncology |
| Pain Management                                   |                    |  | Surgery               |
|                                                   |                    |  |                       |

## **Document Review**

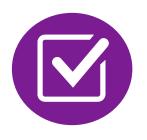

Evolent may request members' medical records/additional clinical information.

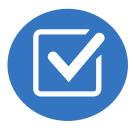

When requested, validation of clinical criteria within the member's medical records is required before approval can be made.

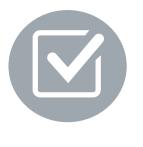

Ensures that clinical criteria that supports the requested test are clearly documented in medical records.

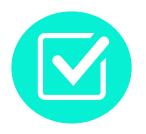

Helps ensure that members receive the most appropriate, effective care.

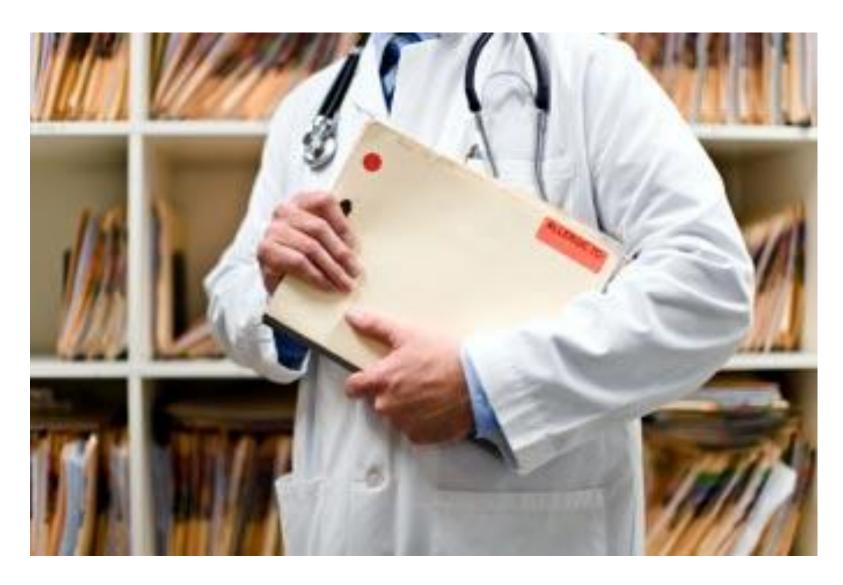

## Evolent to Ordering Physician: Request for Additional **Clinical Information**

|                       |                                                         | CC_TRACK                                                        | ING_NUMBER             | FAXC                                   |
|-----------------------|---------------------------------------------------------|-----------------------------------------------------------------|------------------------|----------------------------------------|
|                       | NIA<br>National Imaging Associates, Inc                 |                                                                 |                        |                                        |
|                       |                                                         | ABDOMEN                                                         | - PELVIS CT            |                                        |
|                       | 1                                                       | PLEASE FAX THIS F                                               | ORM TO: 1-800          |                                        |
|                       |                                                         |                                                                 |                        | Date: TODAY                            |
| ORD                   | ERING PHYSICIAN:                                        | REQ_PROVIDER                                                    |                        |                                        |
| FAX                   | NUMBER:                                                 | FAX_RECIP_PHONE                                                 | TRACKING<br>NUMBER:    | CC_TRACKING_NUMBER                     |
| RE:                   |                                                         | Authorization Request                                           | MEMBER ID:             | MEMBER_ID                              |
| COMPANY OF COMPANY OF | IENT NAME:                                              | MEMBER NAME                                                     |                        |                                        |
|                       | LTH PLAN:                                               | HEALTH_PLAN_DESC                                                |                        | rove based on the information provided |
|                       | tave received your reques<br>te, please respond to this |                                                                 | : we are unable to app | rove based on the information provided |
| 10 44                 | te, presse respond to this                              | fax as soon as possible.                                        |                        |                                        |
| Sti                   | udy Requested was: Al                                   | bdomen - Pelvis CT                                              |                        |                                        |
| Fo                    | r documentation <u>ALWA</u>                             | YS PROVIDE:                                                     |                        |                                        |
|                       | 1. The most recent of                                   |                                                                 |                        |                                        |
|                       |                                                         | te since initial presentation                                   |                        |                                        |
|                       |                                                         | ocumentation such as diagn<br>nt for follow-up imaging          | lostic or imaging rep  | orts that corroborate abnormalities    |
| Ex                    | rther specifics and exam                                |                                                                 |                        |                                        |
|                       | AX QUESTIONS ADD                                        |                                                                 |                        |                                        |
|                       | Ifaddlfaxquestions                                      | -                                                               |                        |                                        |
| a)                    | Abdominal pain evalu                                    |                                                                 |                        |                                        |
|                       |                                                         |                                                                 |                        | a mechanism, if relevant, effect       |
|                       |                                                         | urinary habits, relevant past<br>pelvic/rectal examinations; of |                        |                                        |
|                       |                                                         | atment/consultation, if any).                                   | nagnosue work-up- s    | domit reports demonstrating            |
| ы                     |                                                         | examination, imaging or la                                      | honators test          |                                        |
|                       |                                                         |                                                                 |                        | bnormality found and any needed        |
|                       |                                                         | vance to the request for abdor                                  |                        |                                        |
| c)                    | Suspicion of cancer:                                    |                                                                 |                        | -                                      |
|                       |                                                         | consultation notes indicating                                   | rationale for suspicio | on of cancer, along with relevant      |
|                       |                                                         | c/imaging reports indicating                                    | the relevance of an in | naging test in further evaluation of a |
|                       | possible malignancy                                     |                                                                 |                        |                                        |
| d)                    | History of cancer:                                      |                                                                 |                        |                                        |
|                       |                                                         |                                                                 |                        | the history; report of the biopsy      |
|                       | and/or relevant treatme                                 | nt reports that will document                                   | the cell type of the c | ancer and treatment to date.           |
| e)                    | Pre-operative evaluat                                   |                                                                 |                        |                                        |
|                       |                                                         |                                                                 |                        | ing the operation planned and          |
|                       |                                                         | cal scheduling so that the two                                  |                        | will be ordered by the surgeon in      |
|                       |                                                         | ·                                                               | confere wrann a for    | a week so day period.                  |
| ſ)                    | Post-operative evalua                                   | non:                                                            |                        |                                        |
|                       |                                                         |                                                                 |                        |                                        |
|                       | EAVO                                                    | CC_TRACK                                                        | ING_NUMBER             |                                        |
|                       | FAXC                                                    |                                                                 |                        |                                        |

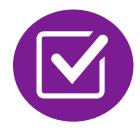

A fax is sent to the provider detailing what clinical information that is needed, along with a Fax Coversheet.

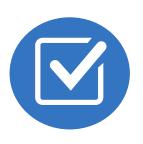

We stress the need to provide the clinical information as quickly as possible so we can make a determination.

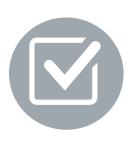

Determination timeframe begins after receipt of clinical information.

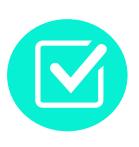

Failure to receive requested clinical information may result in non certification.

# Submitting Additional Clinical Information

- Records may be submitted:
  - Upload to <u>https://www.RadMD.com</u>
  - Fax using that Evolent coversheet
- Location of Fax Coversheets:
  - Can be printed from <u>https://www.RadMD.com</u>
  - Call 1-866-249-1581
- Use the case specific fax coversheets when faxing clinical information to Evolent

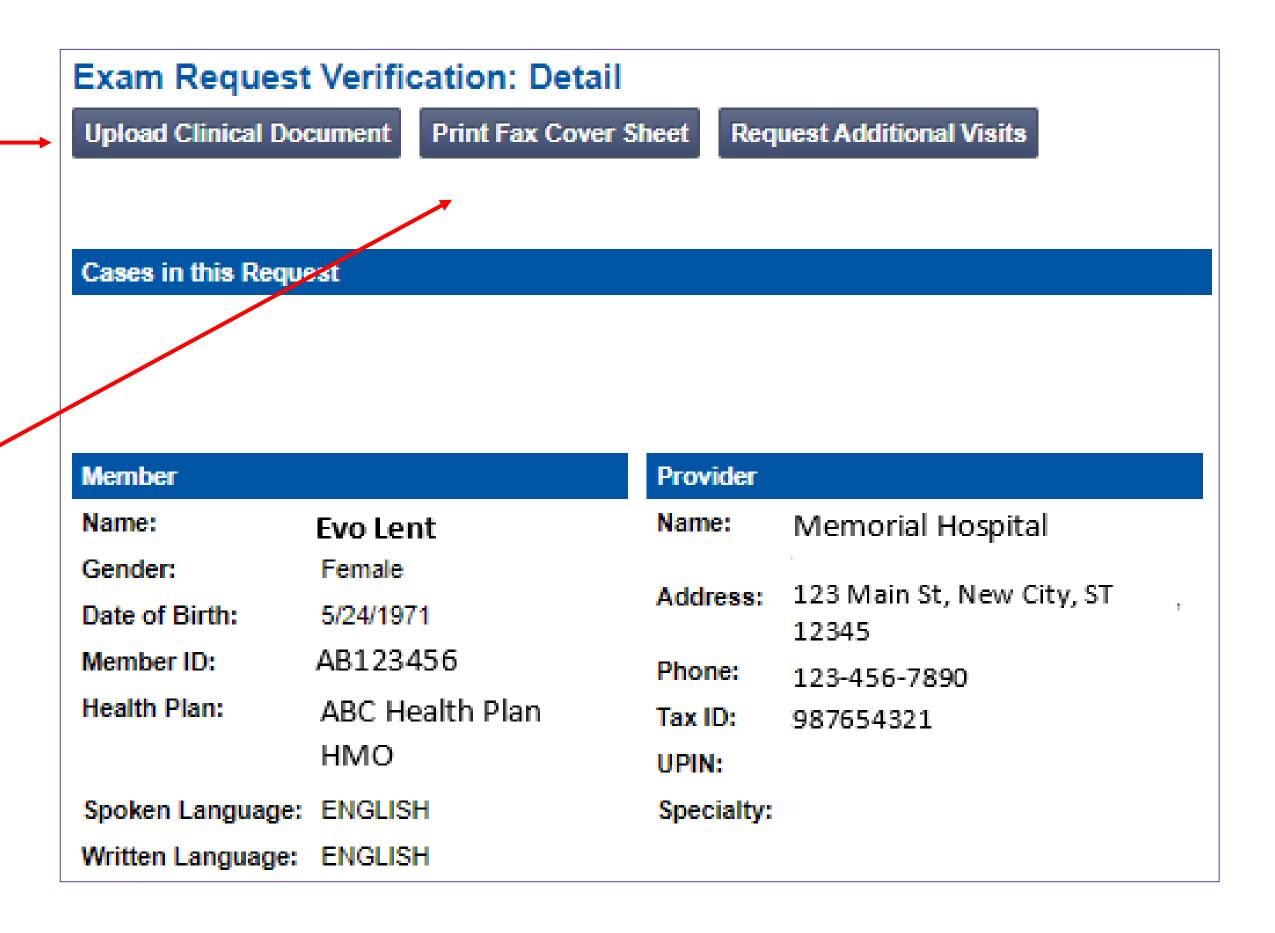

# **Clinical Review Process**

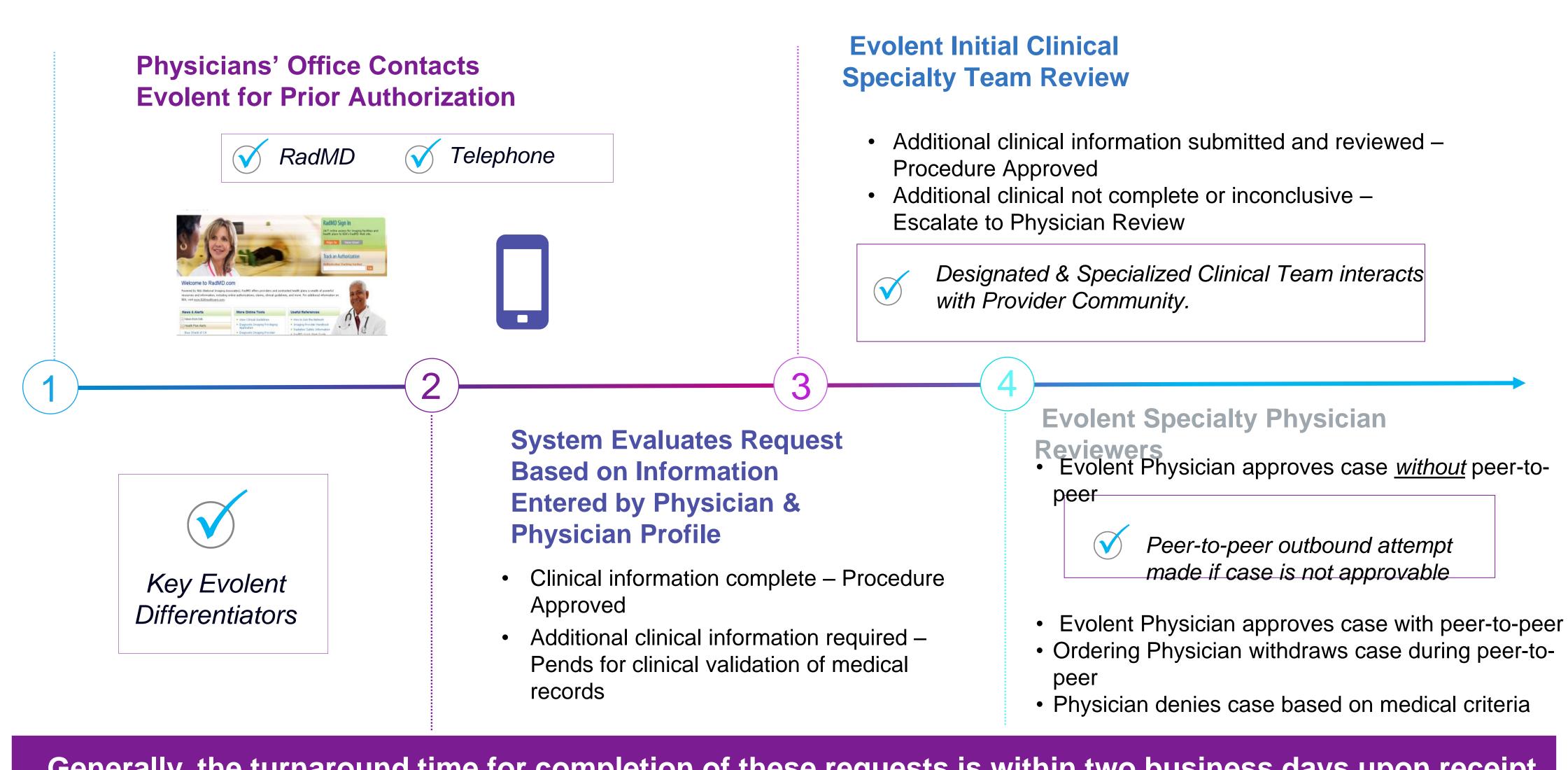

Generally, the turnaround time for completion of these requests is within two business days upon receipt of sufficient clinical information

# **Evolent Urgent/Expedited Authorization Process**

## **Urgent/Expedited Authorization Process**

- If an urgent clinical situation exists (outside of a hospital emergency room) during business hours, please call Evolent immediately.
- The Evolent website <u>https://www.RadMD.com</u> cannot be used for medically urgent or expedited prior authorization requests during business hours. Those requests must be processed by calling the Evolent call center at 1-866-249-1581.
- Turnaround time is within 1 business day not to exceed 72 calendar hours

## Notification of Determination

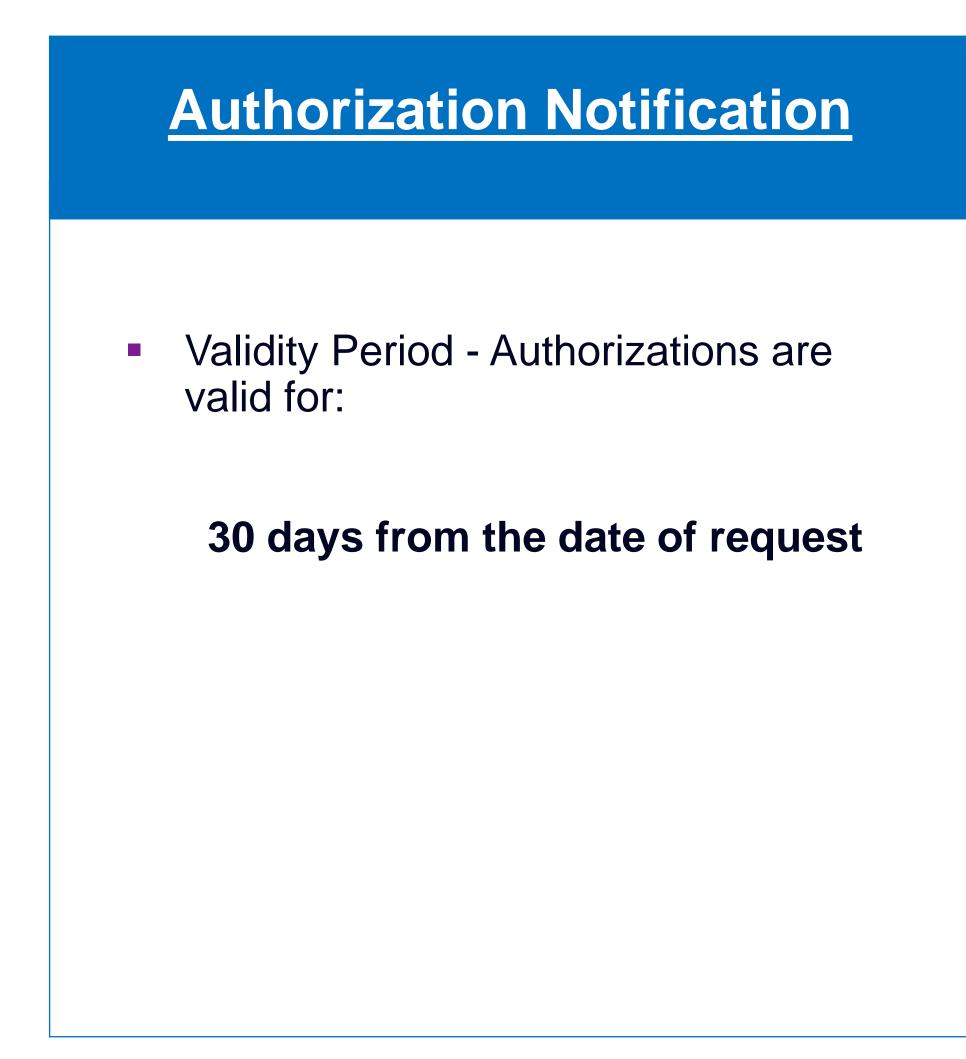

## **Denial Notification**

- Notifications will include an explanation of what services have been denied and the clinical rationale for the denial
- A peer-to-peer discussion can be initiated once the adverse determination has been made.
- A re-review is **not** available.
- In the event of a denial, providers are asked to follow the appeal instructions provided in their denial letter.

# **Claims and Appeals**

## How Claims Should be Submitted

- Rendering/Service providers/Imaging providers should continue to send their claims directly to Oklahoma Complete Health.
- Providers are strongly encouraged to use EDI claims submission.
- Check on claims status by logging on to the Oklahoma Complete Health website at

www.oklahomacompletehealth.com

## **Claims Appeals Process**

- In the event of a prior authorization or claims payment denial, providers may appeal the decision through Evolent.
- Providers should follow the instructions on their nonauthorization letter or Explanation of Payment (EOP) notification.

# **Radiation Safety and Awareness**

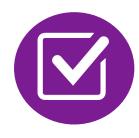

Studies suggest a significant increase in cancer in dose estimates in excess of 50 mSv

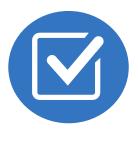

CT scans and nuclear studies are the largest contributors to increased medical radiation exposure

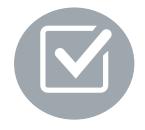

According to the 2019 NCRP Report, a dramatic decrease in average radiation dose per person by as much as 15 - 20% has been demonstrated due to radiation safety and technological advances.

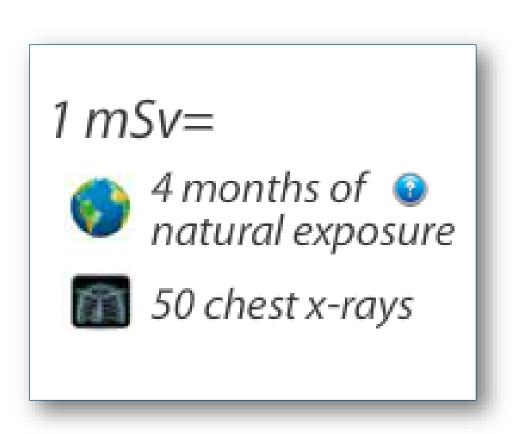

## Evolent has developed a Radiation Awareness Program designed to create member and physician awareness of radiation concerns

# **Evolent's Radiation Awareness Program**

**Radiation Awareness Program** 

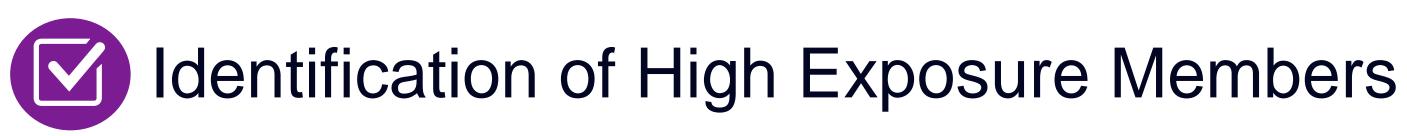

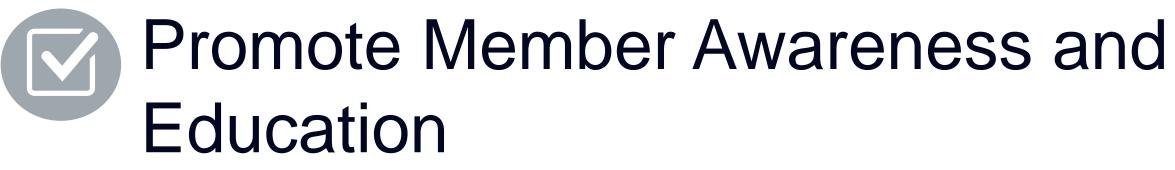

- Point of Service Provider Notification and Opportunities for Provider Education

## **Provider Tools**

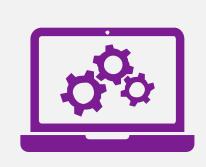

## RadMD Website RadMD.com

Available 24/7 (except during maintenance, performed every third Thursday of the month from 9 pm – midnight PT)

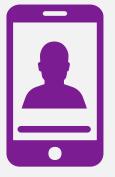

Toll-Free Number 1-866-249-1581

Available Monday - Friday 7:00 AM – 7:00 PM CST

- Request Authorization
- View Authorization Status
- View and manage Authorization Requests with other users
- Upload Additional Clinical Information
- View Requests for additional Information and Determination Letters
- View Clinical Guidelines
- View Frequently Asked Questions (FAQs)
- View Other Educational Documents

Interactive Voice Response (IVR)
 System for authorization tracking

## Evolent's Website www.RadMD.com

## **RadMD Functionality varies by use**

- **Ordering Provider's Office** View and submit requests for authorization.
- **Rendering Provider** Views approved, pended and in review authorizations for their facility. Ability to submit outpatient imaging requests on behalf of ordering provider.

## **Online Tools Accessed through** www.RadMD.com:

- **Evolent's Clinical Guidelines**
- Frequently Asked Questions
- Quick Reference Guides
- Checklist
- RadMD Quick Start Guide
- **Claims/Utilization Matrices**

| Ra | dMD | Sig | n In |
|----|-----|-----|------|

24/7 online access for imaging facilities and health plans to NIA's RadMD Web site.

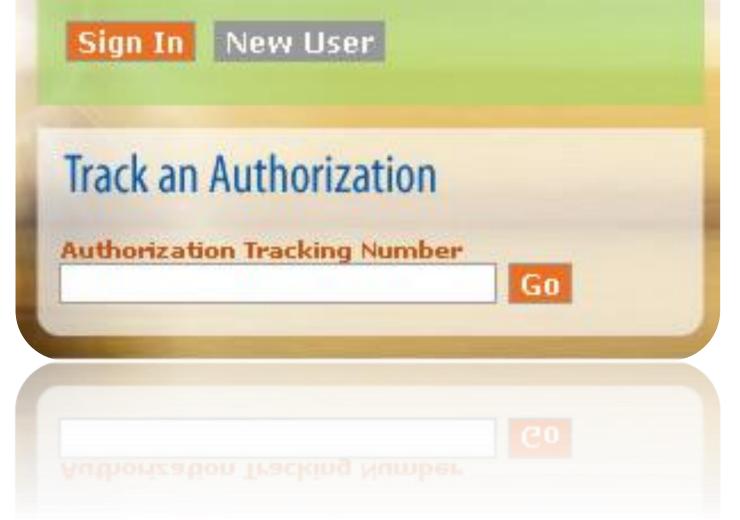

## Registering on RadMD.com To Initiate Authorizations

Everyone in your organization is required to have their own separate username and password due to HIPAA regulations.

### **STEPS:**

- 1. Click the "New User" button on the right side of the home page.
- 2. Select "Physician's office that orders procedures"
- 3. Fill out the application and click the "Submit" button.
  - You must include your e-mail address in order for our Webmaster to respond to you with your Evolent-approved username and password.

NOTE: On subsequent visits to the site, click the "Sign In" button to proceed.

NOTE: On subsequent visits to the site, click the "Sign In" button to proceed.

Offices that will be both ordering and rendering should request ordering provider access, this will allow your office to request authorizations on RadMD and see the status of those authorization requests.

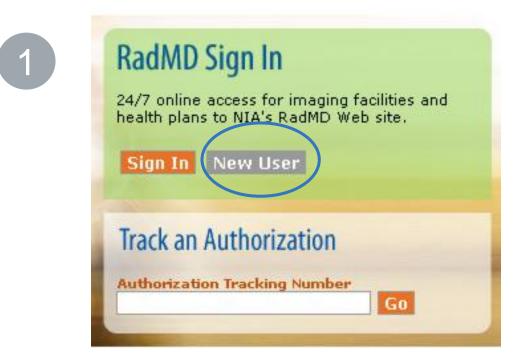

-- Please Select an Appropriate Description --

Physician's office that orders procedures

Facility/office where procedures are performed Health Insurance company

Cancer Treatment Facility or Hospital that performs radiation oncology procedures Physicians office that prescribes radiation oncology procedures Physical Medicine Practitioner (PT, OT, ST, Chiro, etc.)

| 4 | D |  |
|---|---|--|
|   |   |  |

2

### Application for a New Account

| Please fill out this form only for you                                         | rself. Shared accounts are not allowed                                               | L                                                                           |                                                      |
|--------------------------------------------------------------------------------|--------------------------------------------------------------------------------------|-----------------------------------------------------------------------------|------------------------------------------------------|
| In order for your account to be activate<br>ensure that emails from RadMDSuppo | d, you must be able to receive emails fror<br>rt@magellanhealth.com can be received. | m RadMDSupport@magellanhealth.com. I                                        | Please check with your email administrator to        |
| Which of the following best describe                                           | es your company?                                                                     |                                                                             |                                                      |
| Please select an appropriate descri                                            | ption                                                                                | <ul> <li>What about read-only radiology offic</li> </ul>                    | es@                                                  |
|                                                                                |                                                                                      |                                                                             |                                                      |
| New Account User Information                                                   |                                                                                      | Your Supervisor                                                             |                                                      |
| Choose a Username:                                                             |                                                                                      | Unless you are the owner or CEO of<br>must be different than the supervisor | your company, the user's name/email<br>s name/email. |
| First Name:                                                                    | Last Name:                                                                           | First Name:                                                                 | Last Name:                                           |
|                                                                                |                                                                                      |                                                                             |                                                      |
| Phone:                                                                         | Fax:                                                                                 | Phone:                                                                      | Email:                                               |
|                                                                                |                                                                                      |                                                                             |                                                      |
| Email:                                                                         | Confirm Email:                                                                       |                                                                             |                                                      |
|                                                                                |                                                                                      | ]                                                                           |                                                      |
| Company Name:                                                                  | Job Title:                                                                           |                                                                             |                                                      |
|                                                                                |                                                                                      | ]                                                                           |                                                      |
| Address Line 1:                                                                | Address Line 2:                                                                      |                                                                             |                                                      |
|                                                                                |                                                                                      | ]                                                                           |                                                      |
| City:                                                                          | State:                                                                               |                                                                             |                                                      |
|                                                                                | [State]                                                                              | ]                                                                           |                                                      |
| Zip:                                                                           |                                                                                      |                                                                             |                                                      |
|                                                                                |                                                                                      |                                                                             |                                                      |
|                                                                                |                                                                                      |                                                                             |                                                      |
|                                                                                | Subr                                                                                 | hit                                                                         |                                                      |

## Allows Users the ability to view all approved, pended and in review authorizations for facility

### **IMPORTANT**

- Everyone in your organization is required to have their own separate username and password due to HIPAA regulations.
- Designate an "Administrator" for the facility who manages the access for the entire facility.

### **STEPS**:

- Click the "New User" button on the right side of the home 1. page.
- Select "Facility/office where procedures are performed" 2.
- Fill out the application and click the "Submit" button.
  - You must include your e-mail address in order for our Webmaster to respond to you with your Evolentapproved username and password.
- New users will be granted immediate access. 4.

### **NOTE:** On subsequent visits to the site, click the "Sign In" button to proceed.

If you have multiple staff members entering authorizations and you want each person to be able to see all approved, pended and in review authorizations, they will need to register for a rendering username and password. Each user will need to complete an application on RadMD. This will allow users to see all approved, pended and in review authorizations under your Tax ID Number. Rendering access will also allow facility to submit outpatient imaging requests on behalf of ordering provider.

|   | 24/7 online access for imaging facilities and health plans to NIA's RadMD Web site. |
|---|-------------------------------------------------------------------------------------|
|   | Sign In New User                                                                    |
| ĺ | Track an Authorization                                                              |
|   | Authorization Tracking Number                                                       |

Physician's office that orders procedures Facility/office where procedures are performed Health Insurance company Cancer Treatment Facility or Hospital that performs radiation oncology procedures Physicians office that prescribes radiation oncology procedures Physical Medicine Practitioner (PT, OT, ST, Chiro, etc.)

| - 1          |  |
|--------------|--|
| $\mathbf{U}$ |  |
|              |  |

| Application for a New Account                                              |                                                                                          |                                                                                 |                                               |
|----------------------------------------------------------------------------|------------------------------------------------------------------------------------------|---------------------------------------------------------------------------------|-----------------------------------------------|
| Please fill out this form only for yo                                      | ourself. Shared accounts are not allowed.                                                |                                                                                 |                                               |
|                                                                            | ted, you must be able to receive emails fron<br>oort@magellanhealth.com can be received. | n RadMDSupport@magellanhealth.com. F                                            | Please check with your email administrator to |
| Which of the following best descri<br>Facility/office/lab where procedures |                                                                                          | ♥ What about read-only radiology office                                         | es                                            |
| New Account User Information                                               |                                                                                          | Your Supervisor                                                                 |                                               |
| Choose a Username:                                                         |                                                                                          | Unless you are the owner or CEO of y<br>must be different than the supervisor's |                                               |
| First Name:                                                                | Last Name:                                                                               | First Name:                                                                     | Last Name:                                    |
| Phone:                                                                     | Fax:                                                                                     | Phone:                                                                          | Email:                                        |
| Email:                                                                     | Confirm Email:                                                                           | Affiliated Facilities                                                           |                                               |
| Company Name:                                                              | Job Title:                                                                               | Facility Tax ID #:                                                              | Add                                           |
| Address Line 1:                                                            | Address Line 2:                                                                          | Your Tax IDs:<br>[none]                                                         | _                                             |
| City:                                                                      | State:<br>[State]                                                                        |                                                                                 |                                               |
| Zip:                                                                       |                                                                                          |                                                                                 |                                               |
|                                                                            | Subm                                                                                     | it                                                                              |                                               |

# RadMD Enhancements

View All My Requests

Evolent offers a **Shared Access** feature on our <u>RadMD.com</u> website. Shared Access allows ordering providers to view authorization requests initiated by other RadMD users within their practice.

| Request                                           | Reso    |
|---------------------------------------------------|---------|
| Exam or specialty procedure                       | Share   |
| (including Cardiac, Ultrasound, Sleep Assessment) | Clinic  |
| Physical Medicine                                 | Reque   |
| Initiate a Subsequent Request                     |         |
| Radiation Treatment Plan                          | News    |
| Pain Management                                   |         |
| or Minimally Invasive Procedure                   |         |
| Spine Surgery or Orthopedic Surgery               |         |
| Genetic Testing                                   |         |
|                                                   |         |
|                                                   |         |
|                                                   |         |
|                                                   |         |
|                                                   | Login   |
|                                                   | 5       |
|                                                   |         |
|                                                   |         |
| Request Status                                    |         |
| Search for Request                                | Trackin |

If practice staff is unavailable for a period of time, access can be shared with other users in the practice. They will be able to view and manage the authorization requests initiated on <u>RadMD.com</u>, allowing them to communicate with members and facilitate treatment.

|                                   | Provider Resources | User | • |
|-----------------------------------|--------------------|------|---|
|                                   |                    |      |   |
| ources and Tools                  |                    |      |   |
| cal Guidelines                    |                    |      |   |
| est access to Tax ID              |                    |      |   |
| s and Updates                     |                    |      |   |
| •                                 |                    |      |   |
|                                   |                    |      |   |
|                                   |                    |      |   |
|                                   |                    |      |   |
|                                   |                    |      |   |
|                                   |                    |      |   |
| As Username:                      | Login              |      |   |
|                                   |                    |      |   |
|                                   |                    |      |   |
|                                   |                    |      |   |
| ng Number:<br>Forgot Tracking Num | Search             |      |   |
| r orgot tracking Null             | IDGI i             |      |   |

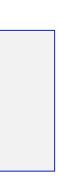

C

# When to Contact Evolent

## Providers:

| Initiating or checking<br>the status of an<br>authorization request                     | <ul> <li>Website</li> <li>Toll-free</li> <li>Voice R</li> </ul>     |  |
|-----------------------------------------------------------------------------------------|---------------------------------------------------------------------|--|
| Initiating a Peer-<br>to-Peer<br>Consultation                                           | Call 1-8                                                            |  |
| Provider Service<br>Line                                                                | <ul> <li>RadMD</li> <li>Call 1-8</li> </ul>                         |  |
| <b>Provider Education</b><br><b>requests or questions</b><br><b>specific to Evolent</b> | <ul> <li>Andrew Provid</li> <li>407-96</li> <li>Adietz (</li> </ul> |  |

## e, <u>https://www.RadMD.com</u> number 1-866-249-1581 - Interactive Response (IVR) System

866-249-1581

<u>DSupport@evolent.com</u> 800-327-0641

w Dietz der Relations Manager 967-4636 @evolent.com

# **RadMD Demonstration**

# **Confidentiality Statement**

The information presented in this presentation is confidential and expected to be used solely in support of the delivery of services to Oklahoma Complete Health members. By receipt of this presentation, each recipient agrees that the information contained herein will be kept confidential and that the information will not be photocopied, reproduced, or distributed to or disclosed to others at any time without the prior written consent of Oklahoma Complete Health and Evolent.

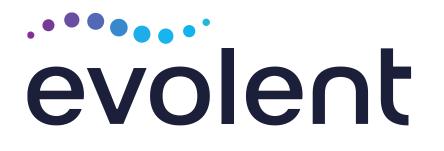

# Thanks!